## **MA BUILT FOR POWERCORE**

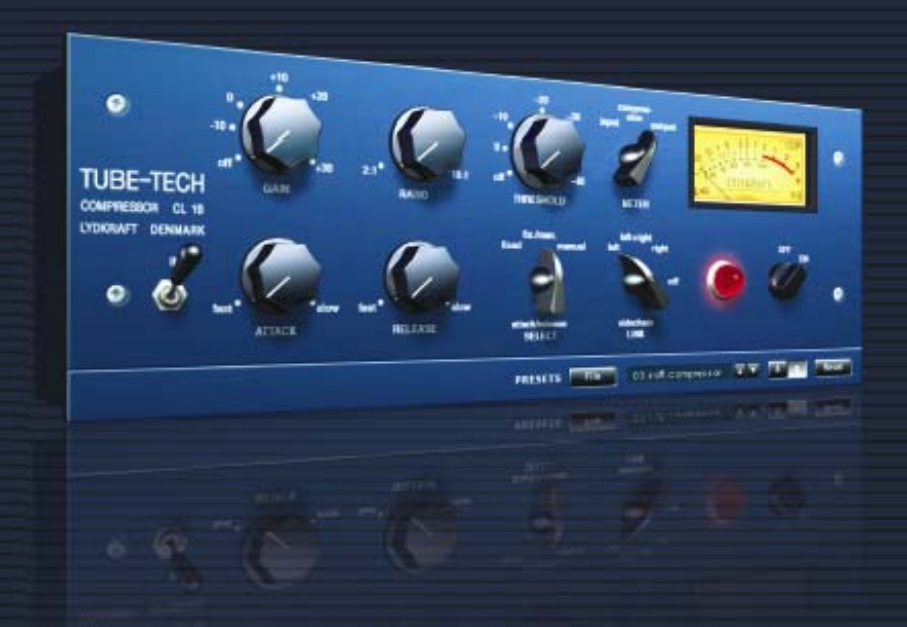

# **TUBE-TECH CL 1B VIRTUAL COMPRESSOR / LIMITER**

**MANUAL DE INSTRUCCIONES**

**TUBE-TECH** 

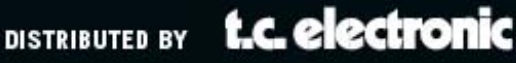

## **TC Support Interactive**

La pagina web del soporte interactivo de TC **www.tcsupport.tc** ha sido diseñada como un centro de información y soporte técnico online. En esta dirección puede encontrar respuestas a problemas técnicos concretos referentes al software TC. Todos los problemas resueltos están archivados en una base de datos en la que puede buscar en base al producto, categoría, palabra clave o frase. Dentro de la sección "My Stuff" puede registrarse para comprobar el estado de sus preguntas, descargar productos como manuales de instrucciones, actualizaciones de software y nuevos presets. Esta página ha sido diseñada especialmente para cubrir las necesidades de nuestros clientes. Estamos actualizando continuamente esta base de datos para que esta página suponga una enorme fuente de información. Mire la sección Q&A y descubra nuevos aspectos de su producto TC. Si no puede encontrar online la respuesta a su pregunta, tiene la opción de enviar su pregunta a nuestro equipo de soporte técnico, quienes le responderán vía email. El departamento de soporte técnico de TC está continuamente en guardia para ayudarle hasta donde lleguen sus conocimientos.

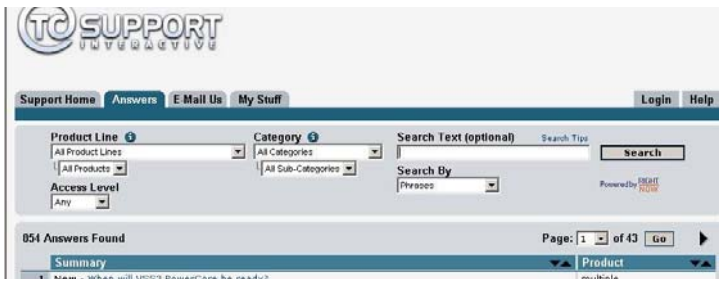

#### **Si necesita ponerse en contacto con nosotros**

Contacte con el distribuidor TC Electronic de su zona o, alternativamente, envíenos su consulta a cualquiera de estas direcciones:

TC ELECTRONIC A/S Customer Support Sindalsvej 34 Risskov DK-8240 Denmark

USA: TC Electronic, Inc. 5706 Corsa Avenue, Suite 107 Westlake Village, CA 91362

www.tcelectronic.com

© BY LYDKRAFT APS & TC ELECTRONIC A/S 2007.TODOS LOS NOMBRES DE PRODUCTOS Y EMPRESAS SON MARCAS COMERCIALES DE SUS RESPECTIVOS PROPIETARIOS. VST ES UNA MARCA COMERCIAL DE STEINBERG AG, AUDIO UNITS ES UNA MARCA COMERCIAL DE APPLE COMPUTER, INC. TODAS LAS ESPECIFICACIONES ESTAN SUJETAS A CAMBIOS SIN PREVIO AVISO. RESERVADOS TODOS LOS DERECHOS. TC Electronic es una empresa del grupo TC Group.

ESTE SOFTWARE CONTIENE TECNOLOGIA DE SIMULACION DESARROLLADA POR/PROPIEDAD DE SOFTUBE AB DE SUECIA Y ESTA PROTEGIDA POR LA PATENTE SE25332 Y PENDIENTE DE LAS PATENTES US2004-0258250, EP1492081, JP2004-183976

## **INDICE**

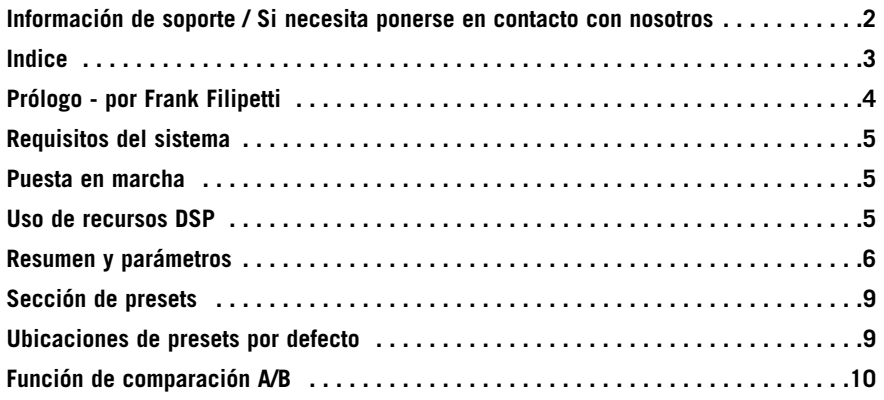

## **Prólogo - por Frank Filipetti**

Como técnico de sonido/productor, continuamente me quedo maravillado por la inmensa cantidad de nuevos (y viejos) aparatos a los que tenemos acceso. Y sin embargo, cada día más, me doy cuenta de que siempre vuelvo a aquellas máquinas en las que confío y que en cierta manera definen nuestro sonido individual. Una de esta máquinas que nunca querría perder es mi Tube-Tech CL 1B. En algún momento a mediados de los años 80, John Petersen se puso en contacto conmigo y me ofreció la oportunidad de usar un prototipo de su primer compresor – el CL 1A. Recuerdo que entonces me quedé muy impresionado, pero también hice algunas sugerencias sobre el aparato, y sin siquiera suponerlo, mis recomendaciones dieron lugar al CL 1B final, en el que no solo quedaban resueltas todas las limitaciones que yo comenté, sino que además ofrecía mucho más que el prototipo.

Desde la introducción del CL 1B, este ha sido uno de los elementos esenciales en mis grabaciones. Aun con la característica calidez de los dispositivos a válvulas, este aparato no es ningún momento suave o lento. Los mandos de ataque y salida fijo y variable así como el ratio y umbral variables me ofrecen toda la flexibilidad que echaba de menos en los compresores/limitadores de esos años. Con un ataque y salida rápido a un ratio de 1.5:1 o 2:1 esto es mi primera elección para la grabación vocal. Con tiempos de ataque y salida más largos a un ratio superior lo uso para cualquier cosa desde bombos a guitarras acústicas o pianos y bajos. De hecho, prácticamente para lo único que no lo uso es para la compresión del bus de mezcla que realizo con mi indispensable Tube-Tech SMC 2B.

Frank Filipetti.

#### **Biografía:**

Frank Filipetti llegó a NY como compositor en 1971. Diez años, dos editoriales y tres intentos de disco después, decidió probar como productor y técnico de sonido. Consiguió su primer número uno en 1983 con el single "I Want To Know What Love Is" de Foreigner. Desde entonces ha trabajado en multitud de proyectos de artistas tan variados como James Taylor, Kiss, Luciano Pavarotti, Courtney Love, Barbra Streisand, Dave Grusin, Korn, Carly Simon, Elton John, Mariah Carey, Rod Stewart, y Paul McCartney; así como en bandas sonoras de películas con directores como Mike Nichols y Nora Ephron. En 1998 consiguió dos Grammys por su trabajo como productor y técnico de sonido en el disco "Hourglass" de James Taylor y en el año 2000, 2004 y 2005 consiguió nuevamente un Grammy por sus trabajos como productor/técnico de sonido en los discos "Aida", "Wicked" y "Spamalot".

Ultimamente ha estado a la vanguardia de las mezclas en el formato 5.1 surround. El album de N2K "Dave Grusin – West Side Story", que grabó y mezcló en el año 1997 con la producción de Phil Ramone, fue una de las primeras grabaciones comerciales en formato 5.1. Desde entonces ha creado gran cantidad de mezclas 5.1 para músicos como James Taylor, Meatloaf, Billy Joel, Five For Fighting, Elton John, Polyphonic Spree, Paul Simon y Frank Zappa.

## **Requisitos del sistema**

#### **Windows**

Software PowerCore 2.2 o superior Sistema operativo Windows XP Procesador PIII a 1,4 GHz o más rápido 512 MB de memoria RAM Programa de control compatible con VST El sistema debe cumplir los requisitos del programa de control

#### **Mac OS X**

Software PowerCore 2.2 o superior Sistema operativo MacOS X (10.4 o superior) Procesador G4/G5 o Intel (a 1 GHz o más rápido) 512 MB de memoria RAM Programa de control compatible con VST, Audio Units o RTAS\*). El sistema debe cumplir los requisitos del programa de control

\*) RTAS (Pro Tools) es admitido a través del adaptador VST a RTAS de FXpansion (opcional). Si quiere más información, vaya a la página web www.tcsupport.tc

## **Puesta en marcha**

#### **Soporte para rueda de desplazamiento**

Si utiliza un programa de control que admita esta posibilidad, todos los parámetros podrán ser modificados con el giro tanto en Windows XP como en Mac OS X. Para ello, simplemente coloque el ratón en un campo de valor de parámetro y use la rueda de desplazamiento para aumentar/disminuir el valor de ese parámetro.

#### **Atajos de teclado**

En la mayoría de programas de control, los plug-ins admiten atajos de teclado para determinadas funciones. Los siguientes atajos están disponibles para todos los parámetros del plug-in:

#### Atajos en Mac OS **Atagos** Atajos en Windows

Reset a valores p/defecto = Alt Reset a valores p/defecto = Mayúsc. + Control

## **Uso de recursos DSP**

En cada activación del CL 1B en dispositivos Powercore de primera generación (PowerCore Element y PowerCore PCI), se aplica la siguiente medición de uso de DSP:

**@44.1 kHz:** mono 49% stereo 61%

**@48 kHz:** mono 54% stereo 67%

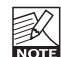

Las frecuencias de muestreo de 88.2 y 96 kHz no son admitidas en las unidades PowerCore de primera generación.

En cada activación del CL 1B en dispositivos Powercore de segunda generación (Express, PCI mkII, Unplugged, Compact y FireWire), se aplican estos otros valores:

**@44.1 kHz:** mono 33% stereo 41%

**@48 kHz:** mono 36% stereo 45% **@88.2 kHz:** mono 69% stereo 85%

**@96 kHz:** mono 76% stereo 93%

## **Resumen y parámetros**

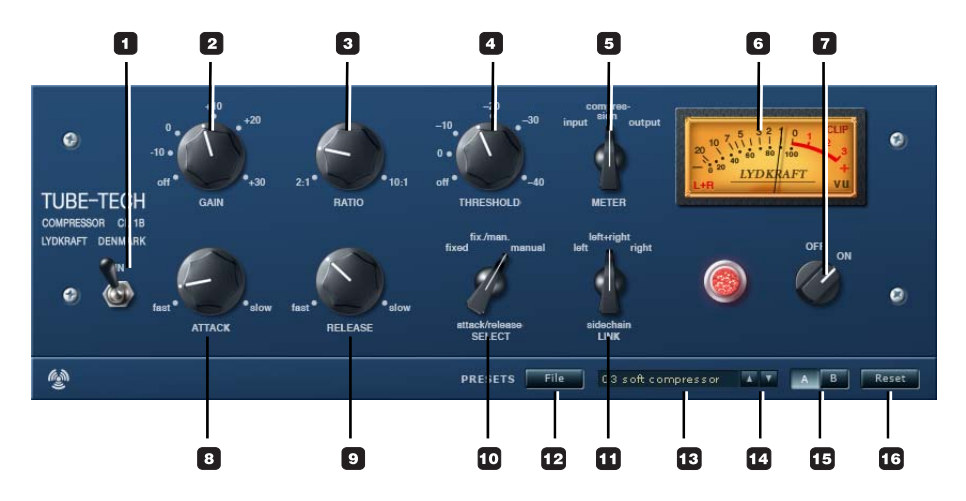

#### **1 - Interruptor In**

El CL 1B tiene dos funciones bypass. Este interruptor IN activa/desactiva el procesado, pero permite que las funciones de medición sigan activas. Si usa el interruptor IN para anular o dejar en bypass el plug-in, el plug-in seguirá estando cargado en los DSP del PowerCore, por lo que podrá activar/desactivar instantáneamente el CL 1B.

#### **2 - Gain**

Este control se usa par compensar la pérdida de ganancia producida durante la compresión. Este control está colocado después de la sección de reducción de ganancia y por tanto no tiene influencia sobre el ajuste de umbral. Este control es variable de forma continua desde off a  $+30$  dB.

#### **3 - Ratio**

El control ratio modifica la relación en la que es comprimida la señal de entrada. Si ajusta este ratio a 2:1 y la señal de entrada aumenta 10 dB, la señal de salida solo aumentará en 5 dB. Este control es variable de forma continua entre 2:1 y 10:1.

#### **4 - Threshold**

Cuando la señal esté por encima del punto de umbral que ajuste con este control, el compresor se activará y la ganancia que esté por encima de este punto será procesada de acuerdo a los ajustes de ratio, ataque y salida.

#### **5/6 - Medidor**

Input:Este medidor VU (o "vúmetro") le muestra el nivel de entrada.

Compression: Este otro medidor le muestra la reducción de ganancia. La posición neutral de estos medidores está en "0 VU", y la cantidad de compresión es mostrada como una disminución de dB.

Output: Este medidor le muestra el nivel de salida.

Función de medidor VU mejorado:

Pulse  $\mathbb{R}$  en el lado inferior izquierdo del medidor para cambiar entre estos tres estados para el medidor.

- L: El medidor le mostrará solo el canal izquierdo<br>R: El medidor le mostrará solo el canal derecho
- R: El medidor le mostrará solo el canal derecho
- L+R: El medidor le dará información de ambos canales

#### **7 - Off/On**

Para anular o dejar en bypass CL 1B y liberar recursos DSP del PowerCore a la vez, ajuste este interruptor Off/On a "Off". - Vea también la descripción del interruptor IN.

#### **8 - Attack**

Este control de ataque determina la velocidad con la que el compresor responderá a un aumento en la señal de entrada. Este control es variable continuamente entre 0.5 y 300 milisegundos.

#### **9 - Release**

Este control de salida determina la rapidez con la que responderá el compresor a una disminución de la señal de entrada. Es variable continuamente entre 0.05 y 10 segundos.

#### **10 - Attack/Release Select**

Dispone de tres opciones

Fixed: Tiempo de ataque: 1 mseg Tiempo de salida: 50 mseg

Manual: Tiempo de ataque: de 0.5 a 300 mseg Tiempo de salida: de 0.05 a 10 seg

Fix/man: Este valor ha sido pensado principalmente para la aplicación de una compresión global sobre una mezcla completa o una mezcla de subgrupo. Combinando los tiempos de salida de los modos fijo y manual, este modo Fix/man le ofrece una función de salida adaptable con valores rápidos de ataque y salida para los picos cortos y con tiempos de salida más largos para los picos de mayor duración.

- Gire el control Attack hacia la izquierda para aumentar el tiempo que transcurre antes de que el control de salida tome el control
- Gire el control Attack hacia la izquierda para reducir el tiempo que transcurre antes de que el control de salida tome el control

Tenga en cuenta que este modo Fix/man solo se aplicará cuando el tiempo del pico sea menor que el ajuste del control de ataque. Si el pico de la señal es de mayor duración que el ajuste del control de ataque, o si ha colocado el control de ataque completamente a la izquierda, la unidad responderá como si estuviese en el modo manual.

#### **11 - Sidechain Link**

Esta función solo importa cuando use el CL 1B en un fichero audio stereo. En el modo Left+Right, esta función de enlace de cadena lateral crea una relación master/esclavo dinámica entre los canales izquierdo y derecho, haciendo que el canal en el que se aplique una mayor compresión controle también la cantidad de compresión del otro canal. Esto es parecido a las funciones de cadena lateral que están disponibles cuando conecta dos unidades CL 1B (mono) con el fin de realizar un procesado en stereo.

En el modo Left, la cantidad de compresión que se aplique en el canal izquierdo también controlará la cantidad de compresión aplicada en el derecho. En el modo Right ocurre exactamente lo contrario.

## **Sección de presets**

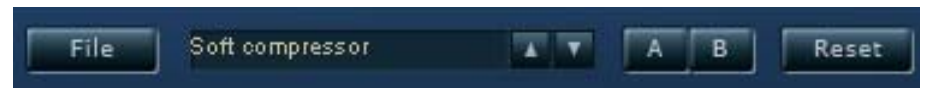

A través de esta sección puede cargar, almacenar y comparar diversas configuraciones.

#### **12 - File**

Pulse FILE para hacer que se abra el menú File.

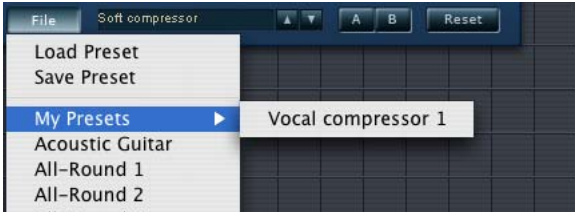

Load Preset: Le permite cargar presets desde la ubicación por defecto.

Save Preset: Elija esto para grabar el preset en la carpeta My Presets.

My Presets: A través de este "My Presets" podrá cargar sus propios presets.

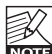

Si decide almacenar los presets en otra ubicación distinta a la carpeta "My Preset", dichos presets no aparecerán en el menú desplegable "My Preset". No obstante, podrá seguir localizándolos y cargándolos por medio de la función Load Preset.

#### **13 - Nombre de preset**

Aquí aparece el nombre del preset.

## **Ubicaciones de presets por defecto**

Las ubicaciones siguientes le describen dónde puede localizar los presets del CL 1B, que son almacenados en una carpeta exclusiva para cada plug-in:

#### **Ruta de presets en Mac OS X:**

Presets de fábrica: <Macintosh HD>/Librería/Soporte de aplicaciones/Tube-Tech/CL 1B/Presets/

Presets de usuario: <su nombre de usuario>/Librería/Soporte de aplicaciones/Tube-Tech/CL 1B/Presets/

....continúa en la página siguiente

#### **Ruta de presets en Windows:**

Presets de fábrica: C:\Archivos de programa\Tube-Tech\CL 1B\Presets\

Presets de usuario:

C:\Documents and Settings\<su nombre de usuario>\Mis documentos\Tube-Tech\CL 1B\Presets\

- Para eliminar un preset, simplemente llévelo hasta la "papelera".
- Para crear una nueva subcarpeta que aparezca en el menú del Plug-In, simplemente cree una nueva carpeta dentro de la carpeta del Plug-In que está en la carpeta llamada PRESETS de la ubicación por defecto de los presets del CL 1B.

NOTA: ¡Una carpeta no aparecerá en el menú File salvo que contenga al menos un preset!

### **14 - Arriba/abajo**

Puede usar estas flechas para desplazarse por los distintos presets.

## **Función de comparación A/B**

#### **15 - A/B**

Con la función de comparación A/B puede realizar fácilmente una comparación entre distintos ajustes de parámetros cuando esté trabajando con el CL 1B.

Cuando comience a trabajar con su preset, el botón A/B estará en gris. Este estado indica que los ajustes de tanto la posición A como la B son idénticos - por lo que no habrá nada a comparar todavía.

Tan pronto como modifique uno de los parámetros, la posición de memoria "A" se activará y la parte "A" del botón A/B se iluminará. Todos los cambios de los parámetros serán aplicados a la posición de memoria "A". Si cambia a la posición de memoria "B", volverá de nuevo al punto de partida y el resto de cambios que realice a partir de entonces serán aplicados a la posición de memoria "B".

Cada vez que pulse el botón A/B, irá cambiando entre esas dos posiciones de memoria.

NOTA: ¡Las posiciones de memoria A/B solo son temporales! La grabación de un preset solo hará que sean almacenados los datos de la ubicación de memoria seleccionada en ese momento. Los valores de las otras posiciones de memoria (ocultas) no serán grabados!

#### **16 - Reset**

Pulse "Reset" para borrar el contenido de las memorias A/B y hacer que la unidad vuelva a los datos originales del preset cargado.